# **dictknife Documentation**

*Release 0.4.8*

**podhmo**

**Oct 09, 2022**

# Contents:

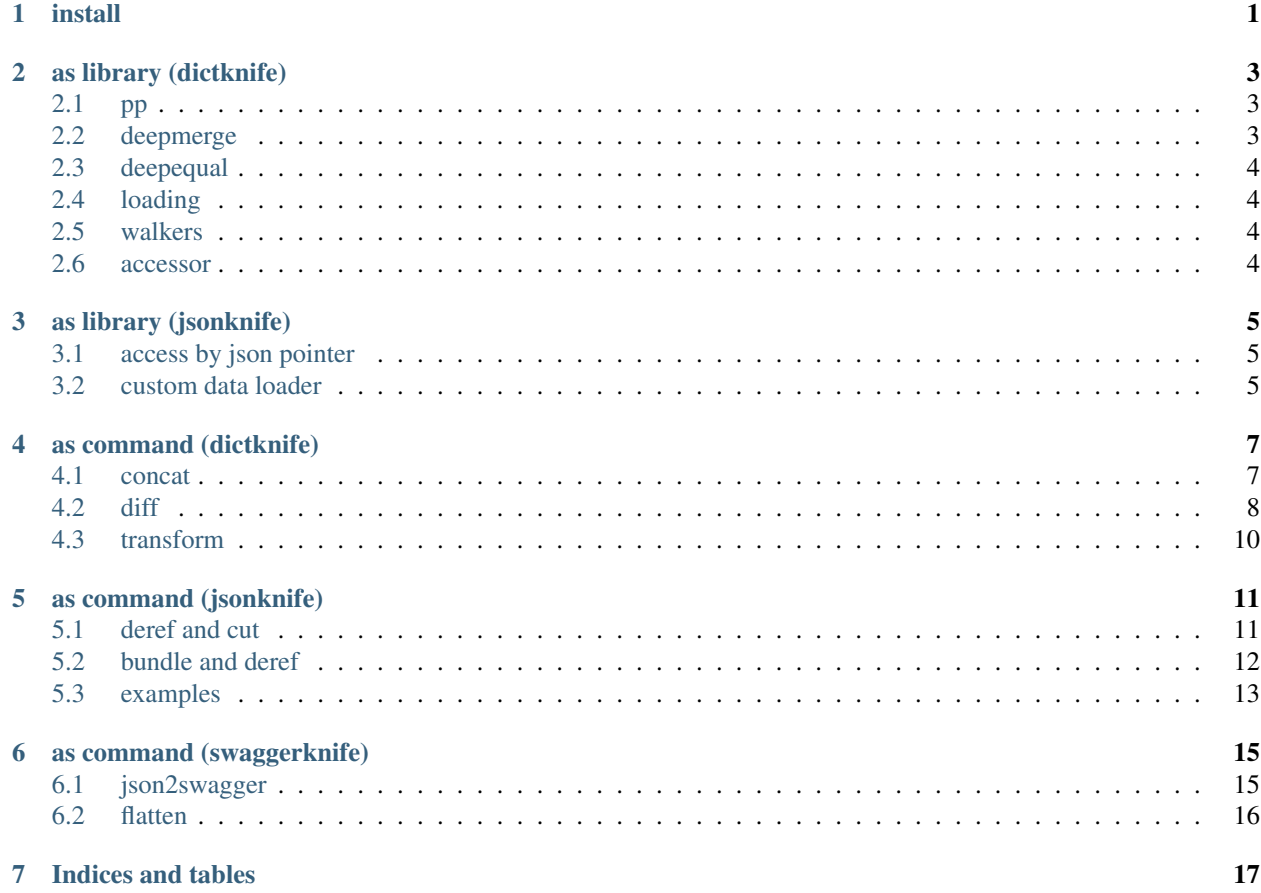

install

<span id="page-4-0"></span>\$ pip install dictknife

#### when using commands.

\$ pip install "dictknife[command]"

source

<https://github.com/podhmo/dictknife>

as library (dictknife)

- <span id="page-6-0"></span>• pp
- deepmerge
- deepequal
- loading
- diff
- walkers
- accessor

# <span id="page-6-1"></span>**2.1 pp**

result

### **2.1.1 with OrderedDict**

result

## <span id="page-6-2"></span>**2.2 deepmerge**

result

### **2.2.1 with override=True**

result

## <span id="page-7-0"></span>**2.3 deepequal**

result

#### **2.3.1 with normalize option**

result

result

## <span id="page-7-1"></span>**2.4 loading**

supported formats

- yaml
- json
- toml

```
from dictknife import loading
loading.setup()
# load
d = loading.loadfile("foo.yaml")
d = loading.loadfile(None, format="yaml") # from sys.stdin
# dump
loading.dumpfile(d, "foo.json")
loading.dumpfile(d, None, format="toml") # to sys.stdout
```
## <span id="page-7-2"></span>**2.5 walkers**

result

Note: todo: description about chains and operator and context,...

## <span id="page-7-3"></span>**2.6 accessor**

accessor is convenience wrapper for accessing dict.

result

## as library (jsonknife)

- <span id="page-8-0"></span>• access by json pointer
- custom data loader

## <span id="page-8-1"></span>**3.1 access by json pointer**

access data by json pointer, you can use two functions, below.

- access\_by\_json\_pointer
- assign\_by\_json\_pointer

result

### **3.1.1 keyname within "/"**

result

## <span id="page-8-2"></span>**3.2 custom data loader**

Making your custom data loader, such as below.

• *\$include* keyword for including extra files's contents

So, if you want to include extra data, you can do via *\$include*.

```
main:
  subdata:
    $include <extra file path>
```
how to use it.

\$ python loader.py main.yaml > loader.output

input data are like below.

main.yaml

person.yaml

name.yaml

age.yaml

loaded data

#### **3.2.1 code**

loader.py

#### **3.2.2 another example**

Resolver's constructor has *onload* argument, this is the hook called when loading data. you can make another version of custom data loader(almost same behavior), using this hook.

## as command (dictknife)

- <span id="page-10-0"></span>• concat
- diff
- transform

## <span id="page-10-1"></span>**4.1 concat**

1. Concat dict like data(JSON, YAML).

```
$ dictknife cat --format json <(echo '{"name": "foo"}') <(echo '{"age": 20}')
{
  "name": "foo",
  "age": 20
}
```
1. convert file type (e.g. JSON to YAML)

```
# json to yaml
$ dictknife cat --output-format yaml --input-format json <(echo '{"name": "foo"}')
˓→<(echo '{"age": 20}')
name: foo
age: 20
# json to toml
$ dictknife cat --output-format toml --input-format json <(echo '{"name": "foo"}')
˓→<(echo '{"age": 20}')
name = "foo"age = 20
```
### <span id="page-11-0"></span>**4.2 diff**

json diff

```
$ cat <<-EOS > person0.yaml
person:
 name: foo
 age: 20
EOS
$ cat <<-EOS > person1.yaml
person:
 age: 20
name: foo
EOS
$ dictknife diff person{0,1}.yaml
```

```
$ cat <<-EOS > person2.yaml
person:
 age: 20
 name: bar
nickname: b
EOS
$ dictknife diff person{0,2}.yaml
--- person0.yaml
+++ person2.yaml
@@ -1, 6 +1, 7 @@{
   "person": {
    "age": 20,
- "name": "foo"
+ "name": "bar",
+ "nickname": "b"
   }
 }
```
#### **4.2.1 normalize option**

If input data is yaml format, the types of keys are maybe not one type.

```
$ cat <<-EOS > status.yaml
200:
 ok
default:
 hmm
EOS
$ dictknife diff status.yaml status.yaml
TypeError: unorderable types: str() < int()
$ dictknife diff --normalize status.yaml status.yaml
```
#### **4.2.2 more normalize option**

If your data is array, then, another tool something like jq, sorting is not supported.

For example, in the situation like a below.

```
$ cat <<-EOS > people0.json
[
 {
   "name": "foo",
   "age": 10
  },
  {
    "name": "bar",
    "age": 20
  }
]
EOS
$ cat <<-EOS > people1.json
[
  \mathcal{A}"name": "bar",
    "age": 20
  },
  {
    "name": "foo",
   "age": 10
  }
]
EOS
# jq's -S is not working
$ diff -u <(jq -S . people0.json) <(jq -S . people1.json)
--- /dev/fd/63 2017-06-10 15:41:12.000000000 +0900
+++ /dev/fd/62 2017-06-10 15:41:12.000000000 +0900
@@ -1,10 +1,10 @@
\lceil{
- "age": 10,
- "name": "foo"
- },
- {
     "age": 20,
    "name": "bar"
+ },
+ {
+ "age": 10,
+ "name": "foo"
  }
]
# of cource, using sort_by is working (but it is needed that structural knowledge_
˓→about data).
$ diff -u <(jq -S "sort_by(.name)" people0.json) <(jq -S "sort_by(.name)" people1.
\rightarrowjson)
```
we can check diff with --normalize option only.

dictknife diff --normalize people0.json people1.json

## <span id="page-13-0"></span>**4.3 transform**

```
$ cat status.yaml
200:
 ok
default:
hmm
$ cat status.yaml | dictknife transform --code='lambda d: [d,d,d]'
- 200: ok
 default: hmm
- 200: ok
 default: hmm
- 200: ok
 default: hmm
```
### as command (jsonknife)

<span id="page-14-0"></span>Handling JSON data espencially swagger like structure.

- bundle
- cut
- deref
- examples

## <span id="page-14-1"></span>**5.1 deref and cut**

```
$ tree src
src
colors.yaml
```
src/colors.yaml

#### **5.1.1 deref**

deref is unwrap function.

```
mkdir -p dst
jsonknife deref --src src/colors.yaml --ref "#/rainbow/yellow" > dst/00dref.yaml
jsonknife deref --src src/colors.yaml --ref "#/rainbow/yellow@yellow" > dst/01dref.
˓→yaml
jsonknife deref --src src/colors.yaml --ref "#/rainbow/yellow@yellow" --ref "#/
˓→rainbow/indigo@indigo" > dst/02dref.yaml
```
dst/00deref.yaml with *–ref "#/rainbow/yellow"*

dst/01deref.yaml with *–ref "#/rainbow/yellow@yellow"*

dst/02deref.yaml with *–ref "#/rainbow/yellow@yellow" –ref "#/rainbow/indigo@indigo"*

#### **5.1.2 cut**

```
$ jsonknife cut --src ./dst/02deref.yaml --ref "#/yellow" > ./dst/00cut.yaml
```
dst/00cut.yaml

## <span id="page-15-0"></span>**5.2 bundle and deref**

\$ tree src src/ api me.json user.json definitions - primitive.json user.json main.json

src/main.json

src/api/me.json

src/api/user.json

src/definitions/primitive.json

src/definitions/user.json

### **5.2.1 bundle output**

bundle output is this.

```
$ jsonknife bundle --src src/main.json --dst bundle.yaml
# if you want json output
$ jsonknife bundle --src src/main.json --dst bundle.json
```
bundle.yaml

### **5.2.2 deref output**

deref output is this.

```
$ jsonknife deref --src src/main.json --dst deref.yaml
# if you want json output
$ jsonknife deref --src src/main.json --dst deref.json
```
deref.yaml

# <span id="page-16-0"></span>**5.3 examples**

```
$ tree src
src/
    person.yaml
L
    primitive.yaml
$ jsonknife deref --src src/person.yaml --dst dst/extracted.yaml --ref "#/definitions/
˓→person"
$ jsonknife examples dst/extracted.yaml --format yaml > dst/data.yaml
```
src/person.yaml

src/primitive.yaml dst/extracted.yaml dst/data.yaml

## as command (swaggerknife)

- <span id="page-18-0"></span>• json2swagger
- flatten

## <span id="page-18-1"></span>**6.1 json2swagger**

Generating swagger spec from data.

input data

```
$ swaggerknife json2swagger config.json --name config --dst config-spec.yaml
```
config-spec.yaml

#### **6.1.1 with multiple sources**

with multiple sources, required option detection is more accrurately.

input data

person-foo.json

person-bar.json

```
$ swaggerknife json2swagger person-foo.json person-bar.json --name person --dst
˓→person-spec.yaml
```
person-spec.yaml

01person-bar.json doesn't have nickname and nickname is not reuired in generated spec.

### **6.1.2 with** *—annotate* **option**

with annotation file.

with-annotations.yaml

annotations.yaml

```
swaggerknife json2swagger with-annotations.yaml --annotate=annotations.yaml --name
˓→Top --dst with-annotations-spec.yaml
```
with-annotations-spec.yaml

## <span id="page-19-0"></span>**6.2 flatten**

only swagger like structure (toplevel is *#/definitions*).

```
$ tree src
src/
abc.yaml
$ mkdir -p dst
$ jsonknife flatten --src src/abc.yaml --dst dst/abc.yaml
```
src/abc.yaml

dst/abc.yaml

Indices and tables

- <span id="page-20-0"></span>• genindex
- modindex
- search